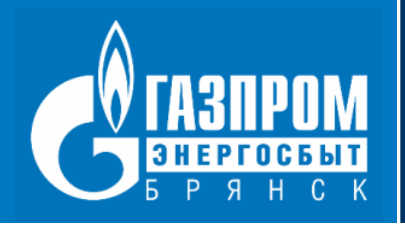

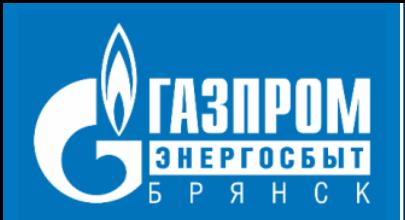

## **ДОСТУП В СЕРВИС**

**ДОСТУП В СЕРВИС ОРГАНИЗОВАН В РЕЖИМЕ 24/7**

(без перерывов, выходных и праздничных дней)

**На официальном сайте ООО «Газпром энергосбыт Брянск» https://lkf.elektro-32.ru**

### **Через поисковую систему в любом браузере в Интернете**

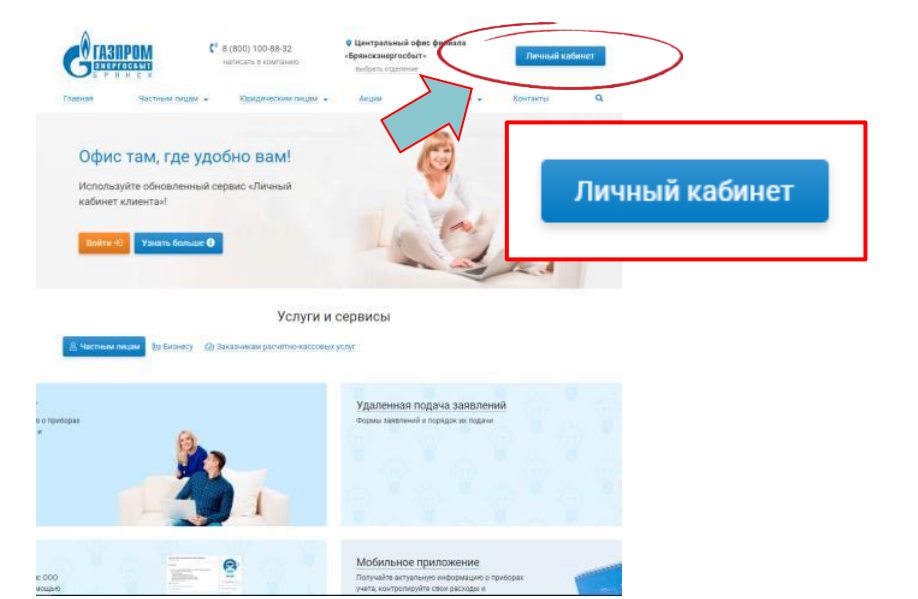

личный кабинет газпром энергосбыт брянск  $\odot$ Найти личный кабинет газпром энергосбыт брянск вход в личный кабинет R личный кабинет газпром энергосбыт брянск вход в личный кабинет для физических лиц K, ЭΙ личный кабинет газпром энергосбыт брянск вход в личный кабинет для юридических лиц личный кабинет газпром энергосбыт брянск × 28 личный кабинет газпром энергосбыт брянск вход K.

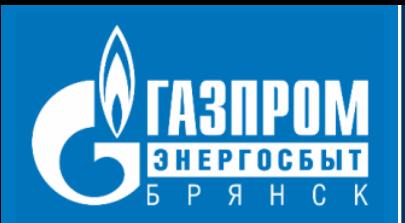

# ВОЗМОЖНОСТИ СЕРВИСА

Сервис «Личный кабинет клиента» для физических лиц предназначен для удаленной работы с лицевым счетом. Сервис доступен клиентам ООО «Газпром энергосбыт Брянск» после регистрации и предоставляет следующие возможности:

- сохранение реквизитов платежных банковских карт для оплаты услуг; ◎
- управление несколькими лицевыми счетами в рамках одной учетной записи;
- просмотр информации о состоянии расчетов с поставщиками услуг;
- отправка заявления в электронном виде с заполнением соответствующих форм;
- ознакомление с графиками переданных показаний и объемов начислений;
- получение уведомления о наличии дебиторской задолженности и претензионно-исковой работе;
- получение уведомления об окончании периода передачи показаний и необходимости оплаты:
- оплата жилищно-коммунальных и других услуг; Ø
- просмотр истории показаний, начислений и оплат; ◎
- передача показаний приборов учета;
- подписка на информационную рассылку и получение электронной квитанции;
- расторжение договора энергоснабжения.

#### Офис там, где удобно вам!

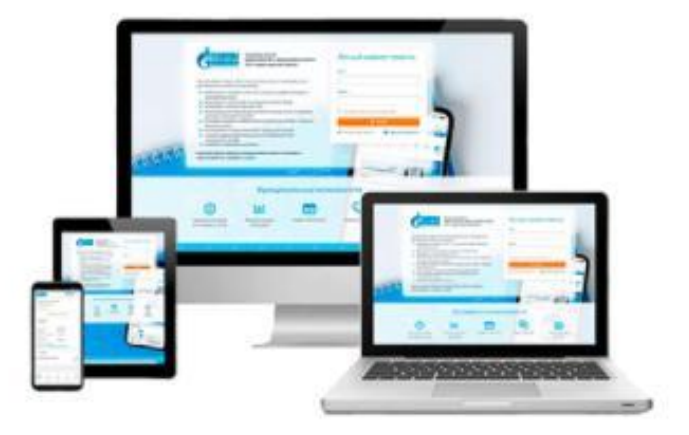

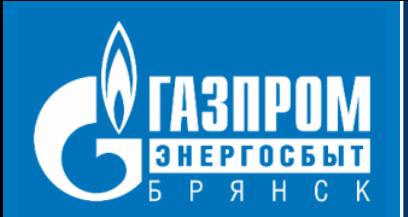

# РЕГИСТРАЦИЯ В СЕРВИСЕ

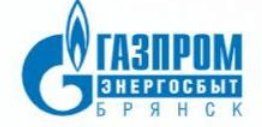

Уважаемый абонент! Приветствуем Вас в Личном кабинете клиента 000 «Газпром энергосбыт Брянск»!

Личный кабинет клиента (ЛКК) позволит Вам получать следующие услуги дистанционно из любой точки Интернета:

- информацию о лицевых счетах (ЛС), открытых в нашей компании и у компаний-партнёров
- информацию о начислениях за каждый расчетный период
- передавать показания приборов учета
- просматривать историю ввода показаний приборов учета, отслеживать динамику изменений показаний
- оплачивать жилищно-коммунальные и другие услуги онлайн с помощью банковской карты
- просматривать историю платежей за предыдущие периоды
- сохранять данные банковской карты для продления услуг в «упрощенном» режиме
- направлять обращения в компанию

Если потребуется дополнительная информация - загляните в «Инструкцию пользователя» или «Часто задаваемые вопросы»!

**Oespar** 

Если у Вас ещё нет аккаунта в личном кабинете клиента, пожалуйста, зарегистрируйтесь, перейдя по ссылке.

### Личный кабинет клиента

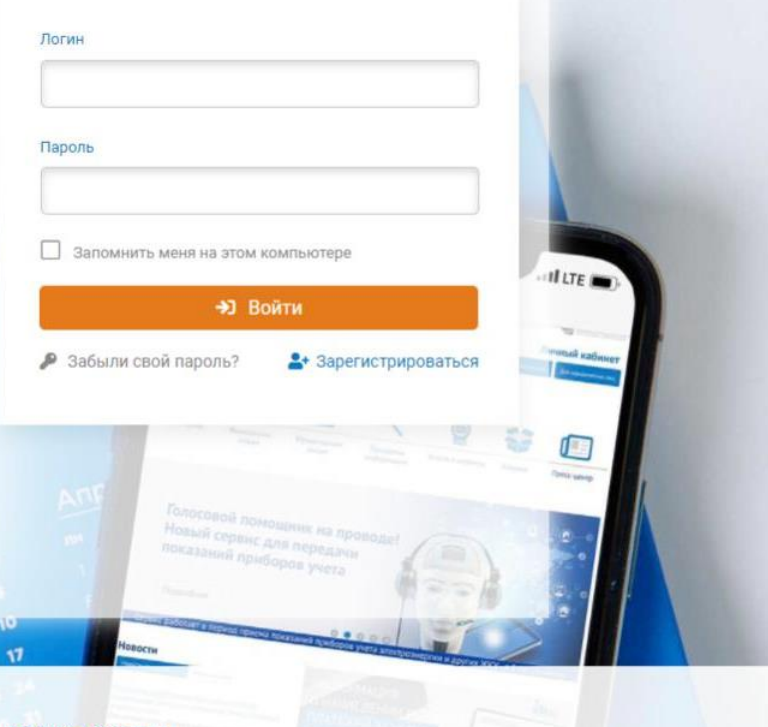

#### Функциональные возможности

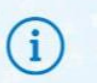

Просмотр состояния всех лицевых счетов

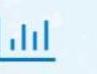

Просмотр истории

начислений

 $0<sup>10<sup>o</sup></sup>$ 

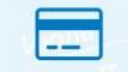

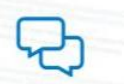

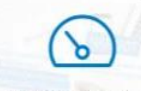

Онлайн оплата услуг

Приём обращений

Приём показаний приборов учета

#### ЛИЧНЫЙ КАБИНЕТ КЛИЕНТА

 $\sqrt{1 + u^2}$ 

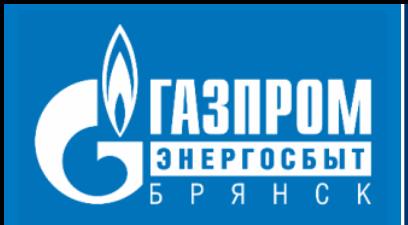

# **РЕГИСТРАЦИЯ В СЕРВИСЕ**

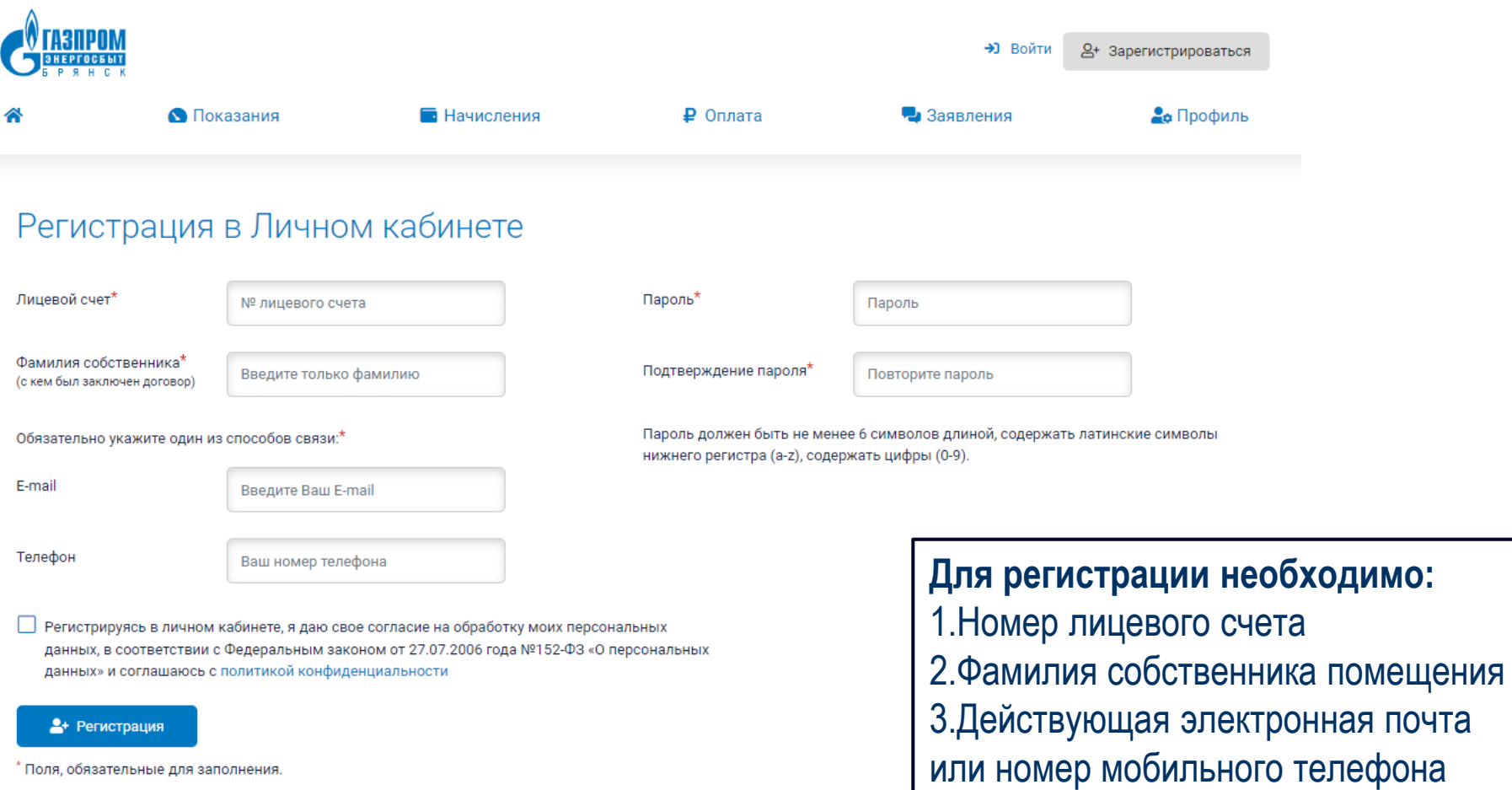

Войти в Личный кабинет

Уже зарегистрированы, но забыли свой пароль?

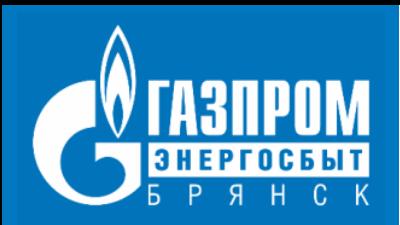

## **РАЗДЕЛ «ГЛАВНАЯ»**

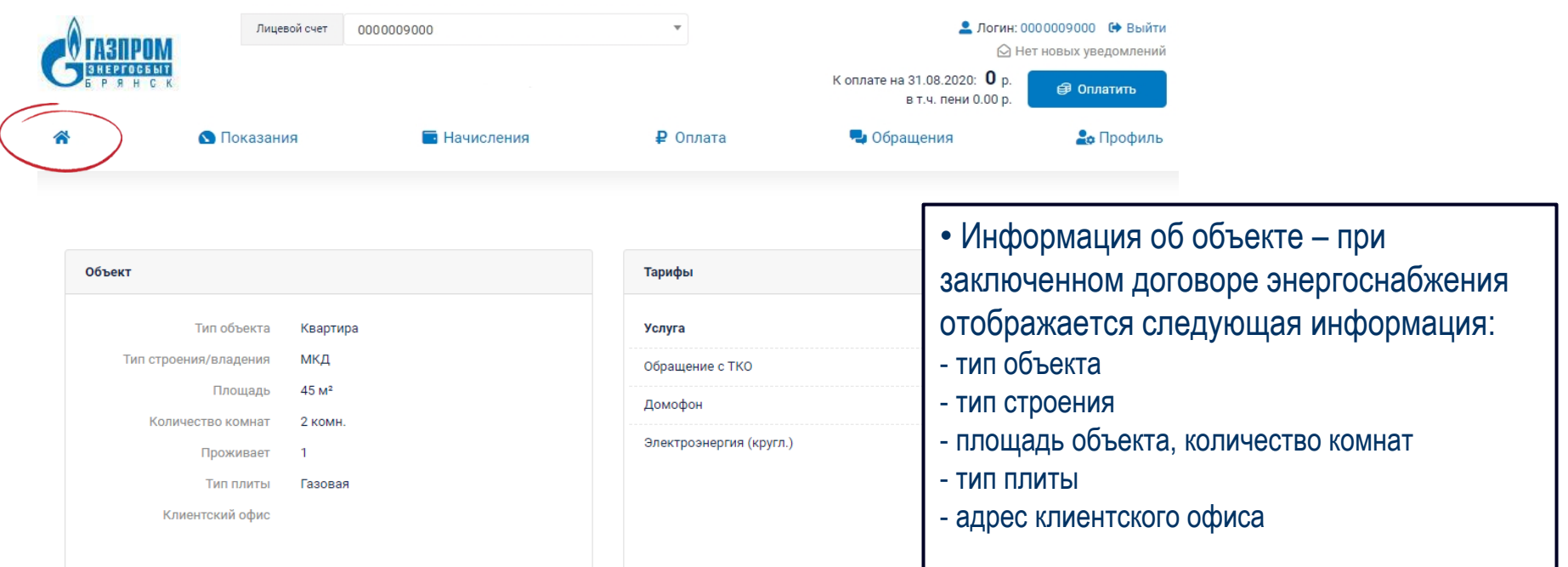

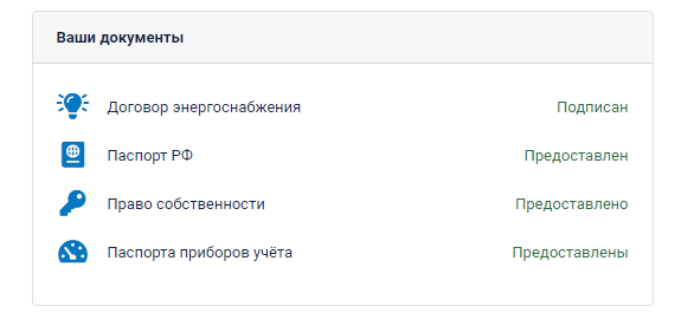

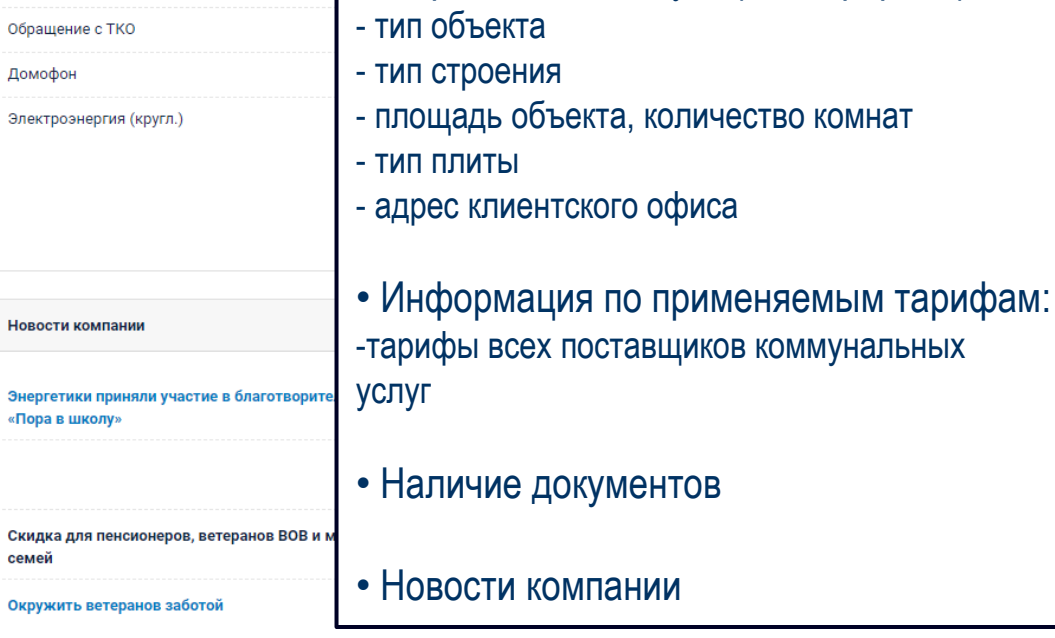

### **РАЗДЕЛ «ПОКАЗАНИЯ» ПОДРАЗДЕЛ «ПЕРЕДАЧА ПОКАЗАНИЙ»**

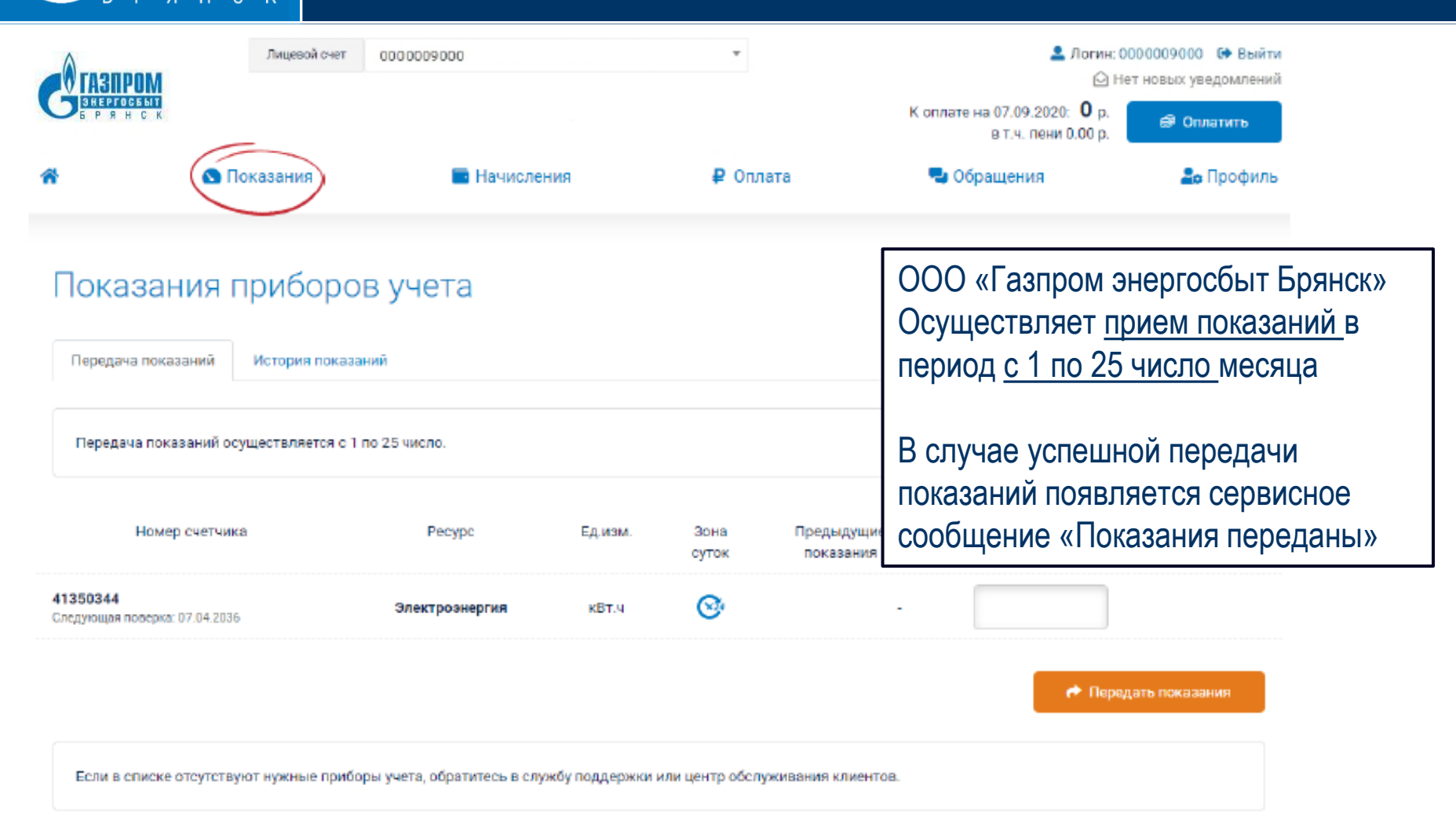

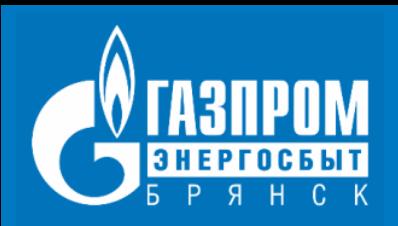

### **РАЗДЕЛ «ПОКАЗАНИЯ» ПОДРАЗДЕЛ «ИСТОРИЯ ПОКАЗАНИЙ»**

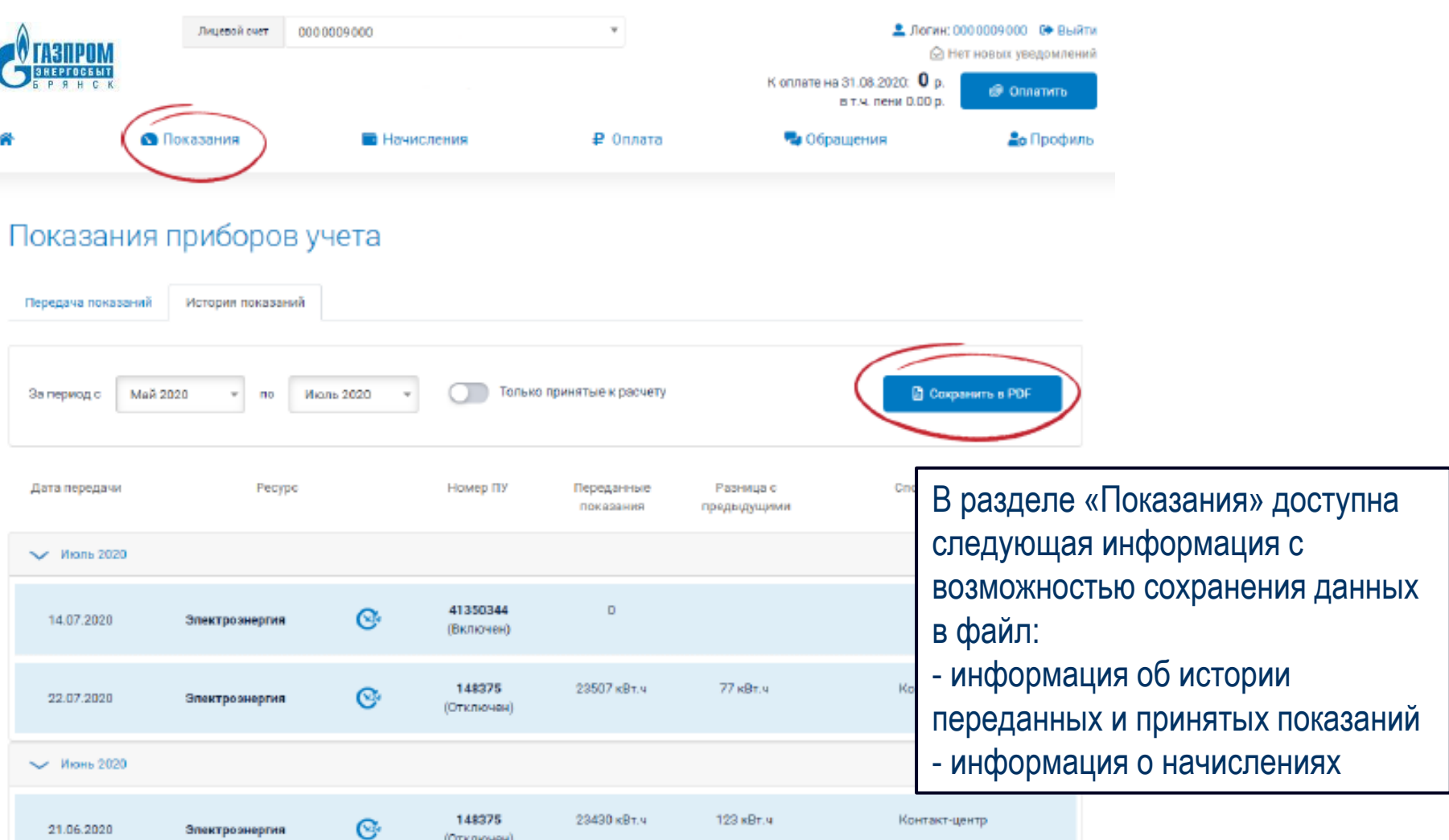

Электроэнергия

(Отключен)

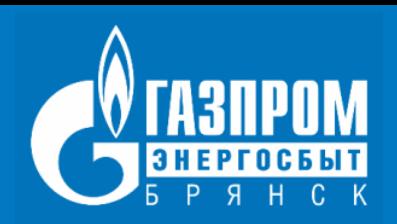

### **РАЗДЕЛ «ОПЛАТА»**

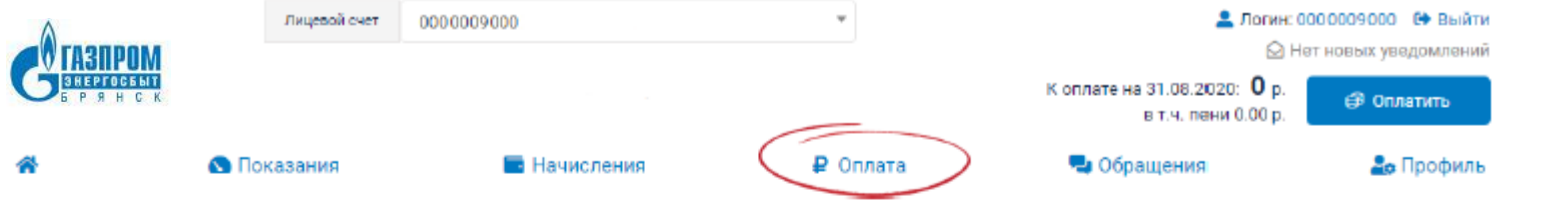

### Оплаты по лицевому счету

#### Квитанция

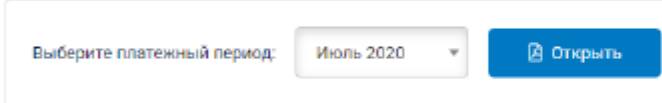

#### Оплата услуг

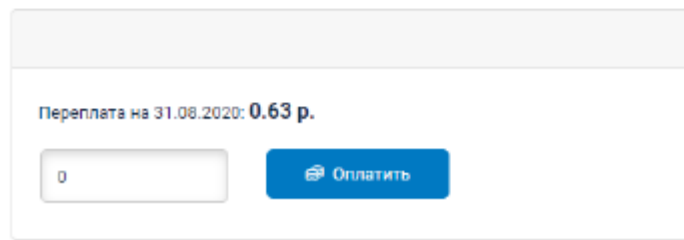

В разделе «Оплата» доступны следующие инструменты: - квитанция с возможность отображения квитанции для печати - оплата услуг с возможность выбора одной из сохраненных карт - история платежей

После нажатия кнопки «Оплатить» произойдет автоматическая переадресация на страницу оплаты для внесения данных банковской карты

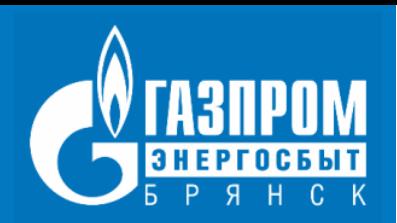

### **РАЗДЕЛ «ОБРАЩЕНИЯ»**

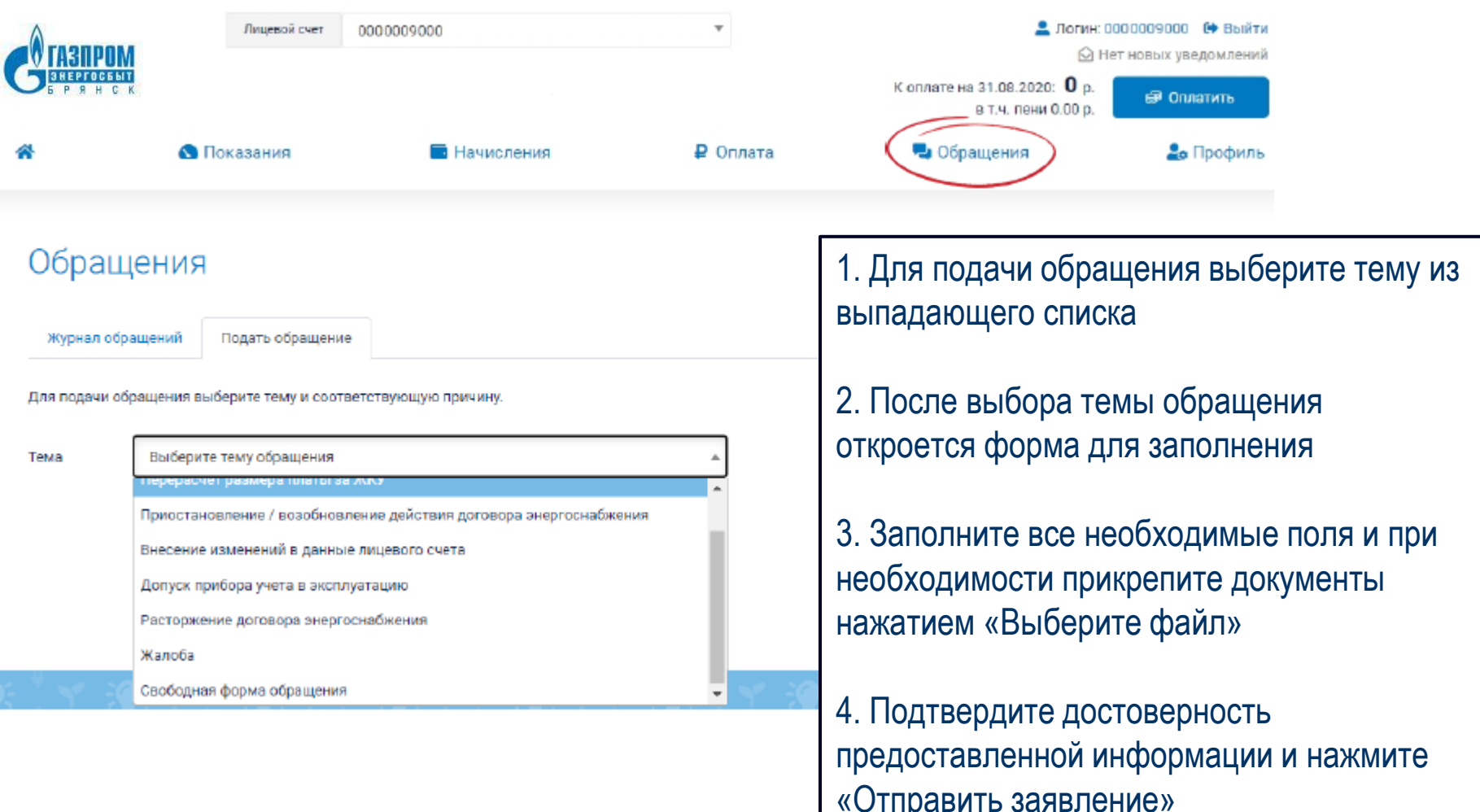

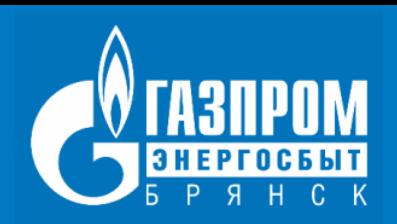

### **РАЗДЕЛ «ПРОФИЛЬ»**

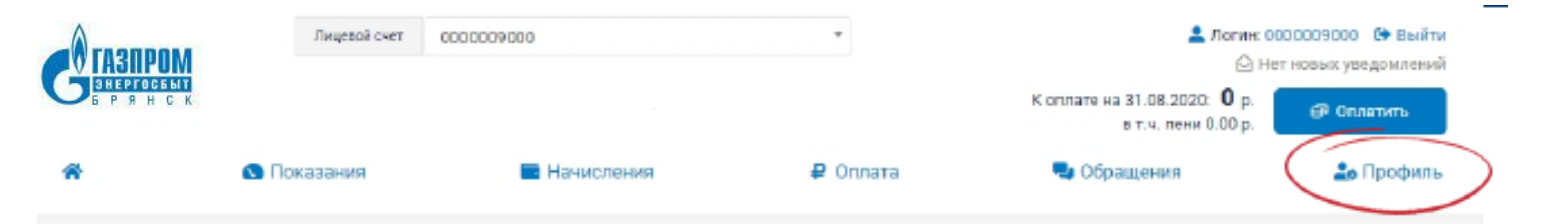

### Профиль пользователя Личного кабинета

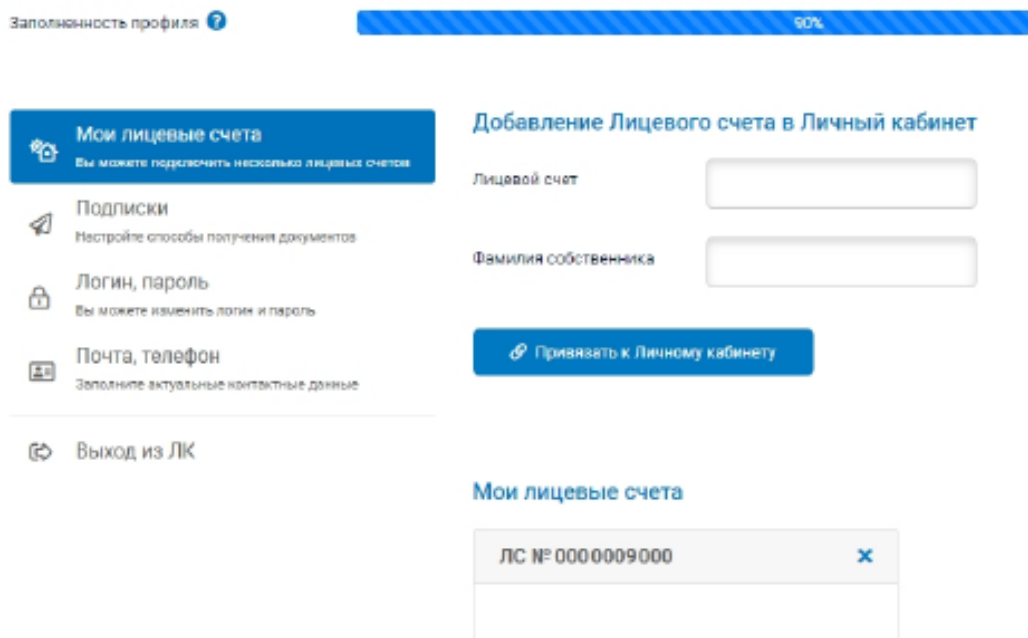

В разделе «Профиль» доступны следующие инструменты:

- корректировка/ замена контактных данных пользователя сервиса «Личный кабинет клиента»:
- логин
- пароль для входа в сервис
- адрес электронной почты
- контактный телефон
- управление подписками
- добавление дополнительных лицевых счетов

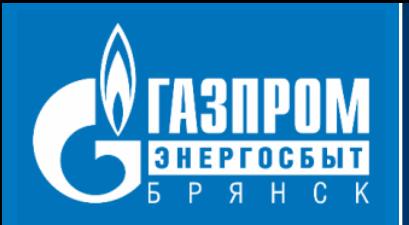

# В ОЧЕРЕДИ НЕ СТОЙТЕ - ЛИЧНЫЙ КАБИНЕТ ОТКРОЙТЕ! www.elektro-32.ru